# **HP OPENVIEW Smart Plug-in for BEA WebLogic Server Release Notes**

#### **RELEASE A.03.50**

This document contains information supplementary to the documentation set for the Smart Plug-in for BEA WebLogic Server (WLS-SPI), which consists of a configuration guide and a reference manual.

# **Table of Contents:**

- **Chapter 1: Announcements**
- **Chapter 2: Enhancements/Fixes**
- Chapter 3: Known Problems and Workarounds
- **Chapter 4: Required Patches**
- Chapter 5: Compatibility and Installation Requirements
- **Chapter 6: Software Availability in Native Languages**

# **Chapter 1: ANNOUNCEMENTS**

The Smart Plug-In for WebLogic Server (WLS-SPI) offers a full-featured plug-in to HP OpenView Operations for UNIX® (OVO). For a description of the WLS-SPI and an overview of how it works with OVO, please see the introductory chapter of the *HP OpenView Operations Smart Plug-in for BEA WebLogic Server Configuration Guide*.

### **A.03.50**

This release of WLS-SPI fixes a number of bugs and adds the following capability:

- OVOU 8.0 HTTPS Support
- OVOU 8.1 Support
- Support for OVPM on UNIX
- **IMX Metric Builder application**
- Auto-acknowledgment of messages

## **A.03.10.21**

This release of WLS-SPI fixes a number of bugs:.

## **A.03.10.20**

This release of WLS-SPI fixes a number of bugs and adds the following capability:

SSL Support for WebLogic Server 8.1

## **A.03.10**

This release of WLS-SPI fixes a number of bugs and adds the following capability:

- OVOU 8.0 Support (DCE agents only, no HTTPS support at this time)
- Support for Linux AS 3.0

### **A.03.00**

This release of WLS-SPI fixes a number of bugs and adds the following capability:

- Configuration editor GUI to view, edit, and set configuration properties
- Automatic discovery of basic configuration properties
- Support of duplicate server names
- Support of Linux managed nodes
- **IMX** server connection

## **DOCUMENTATION**

The following manuals are included with this release and can be view or printed. They offer all the information that you need to install, configure, and use WLS-SPI.

- *HP OpenView Smart Plug-in for BEA WebLogic Server*: *Configuration Guide*
- *HP OpenView Smart Plug-in for BEA WebLogic Server*: *Reference*

# **Chapter 2: Enhancements and Fixes**

# **ENHANCEMENTS WITH VERSION A.03.50**

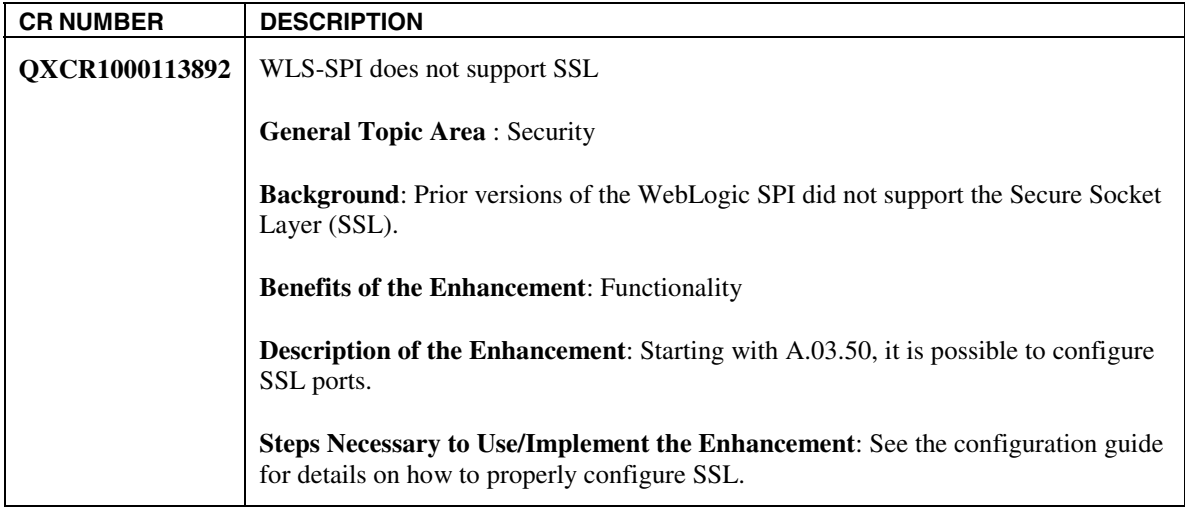

# **FIXES WITH VERSION A.03.50**

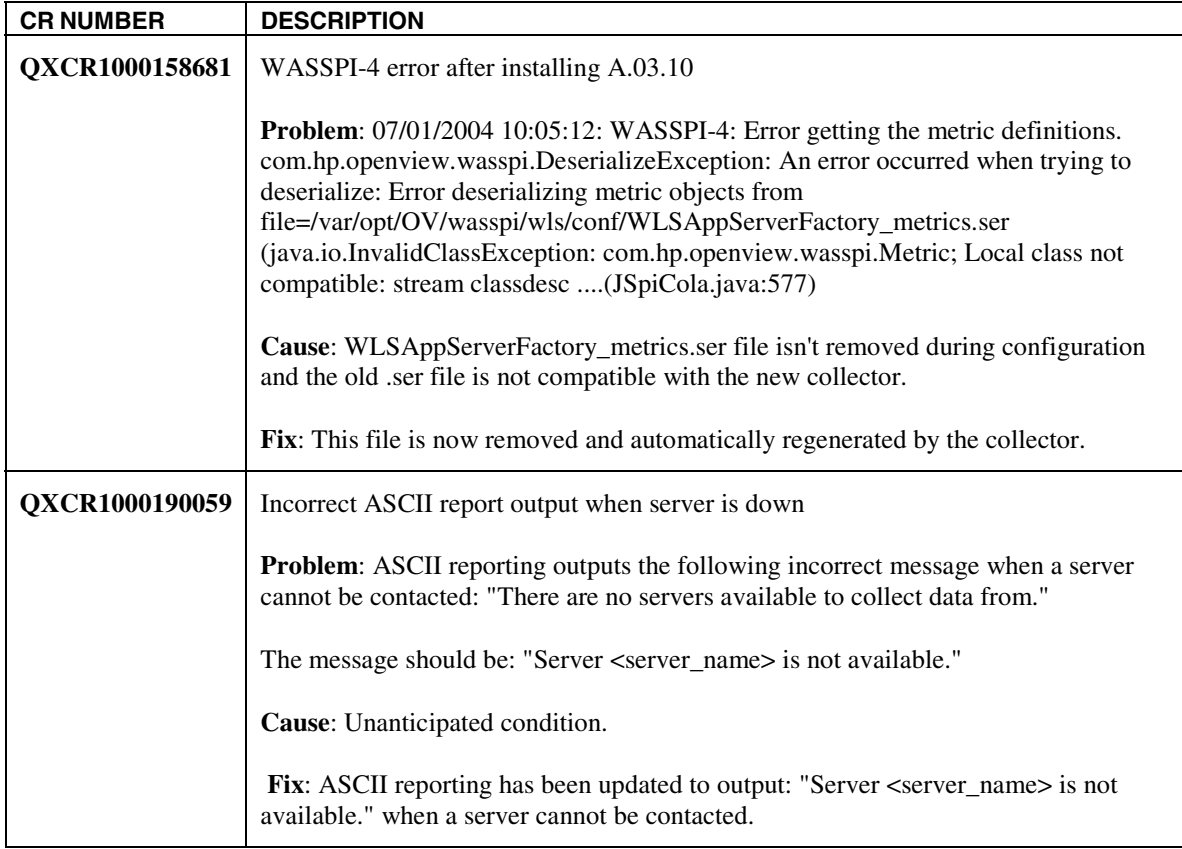

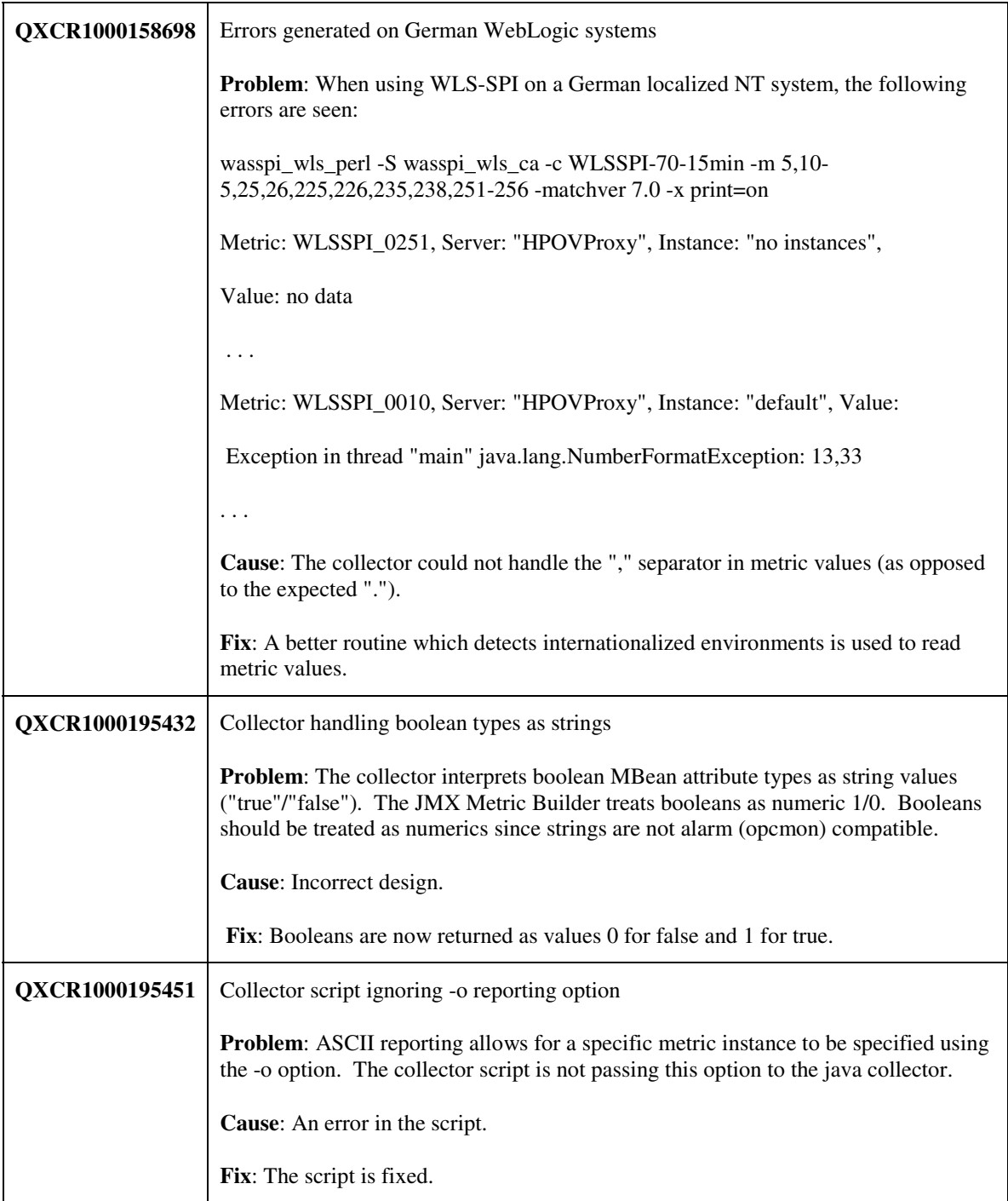

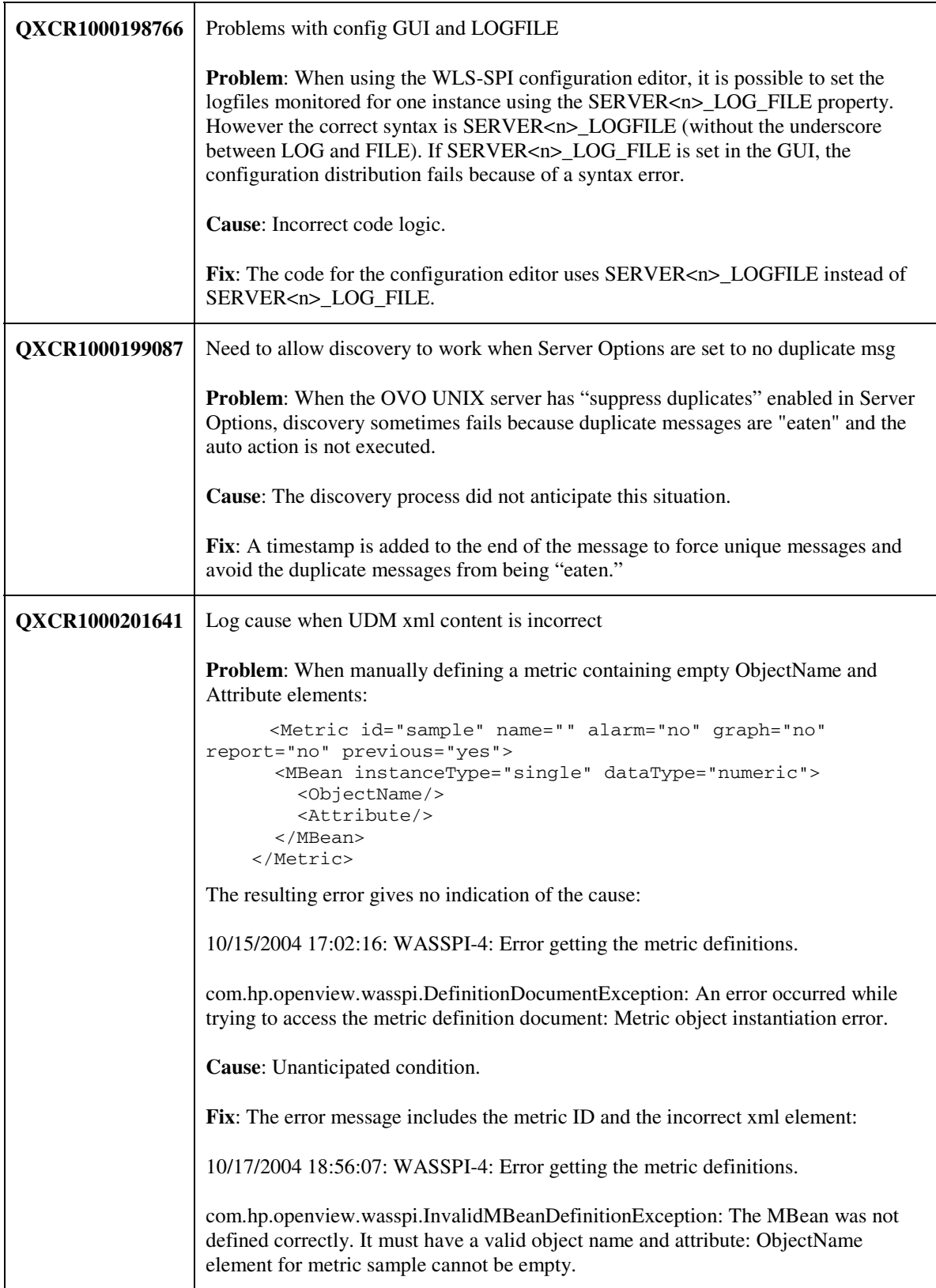

## **FIXES WITH VERSION A.03.10.21**

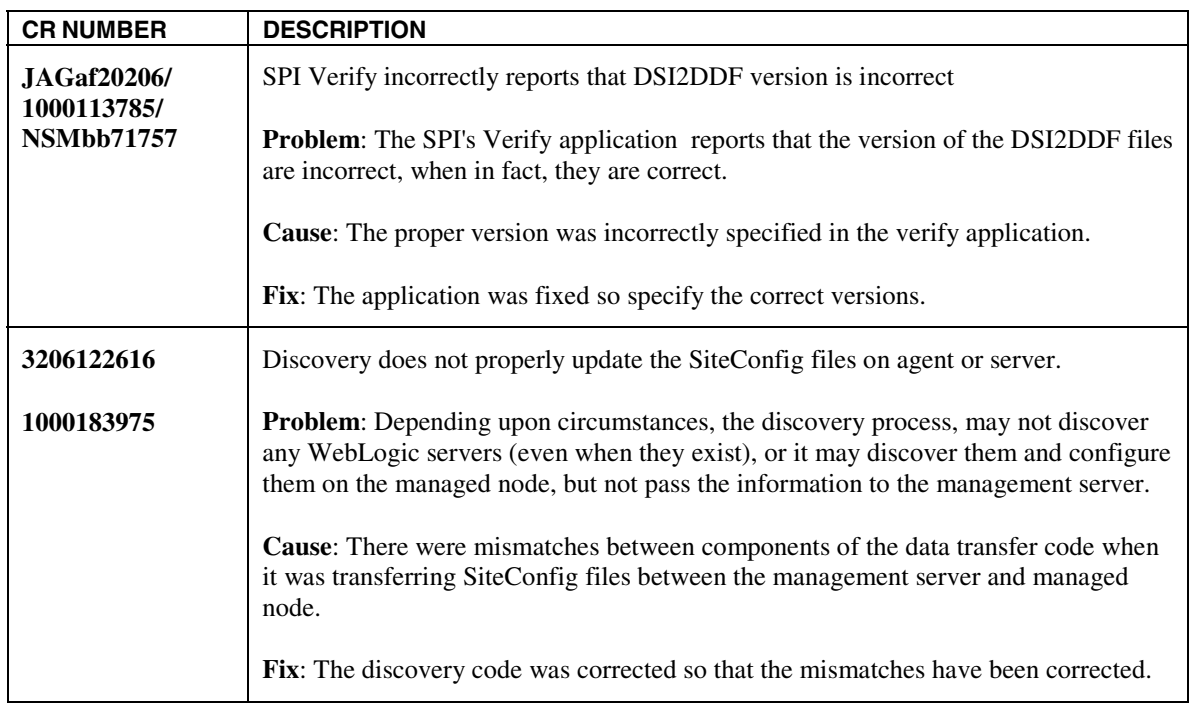

# **ENHANCEMENTS WITH VERSION A.03.10.20**

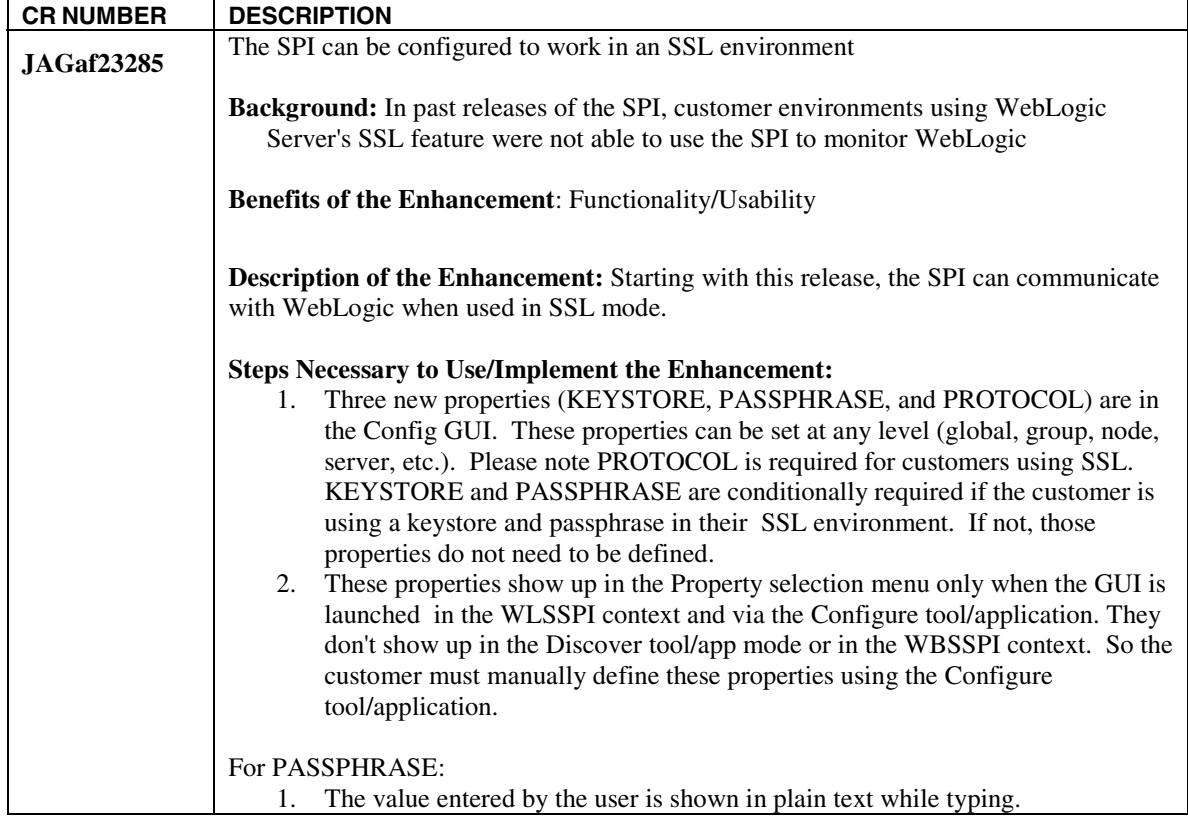

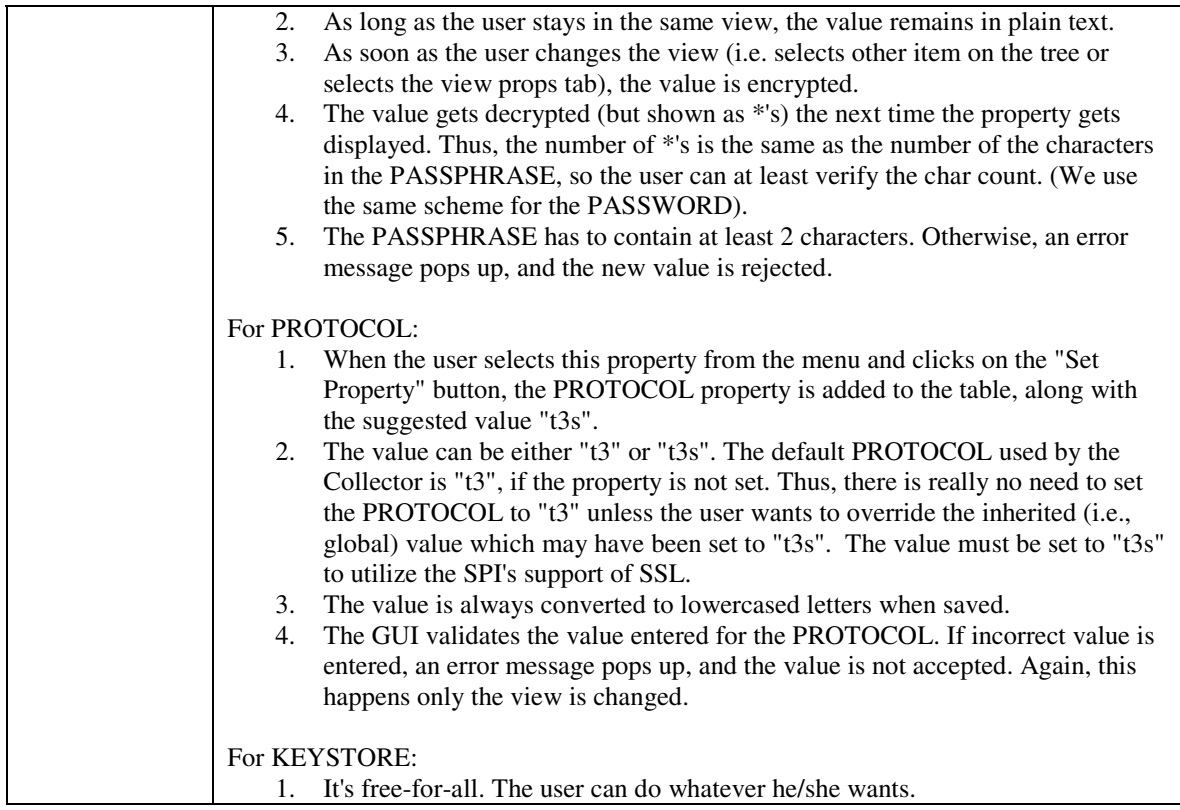

## **ENHANCEMENTS WITH VERSION A.03.10**

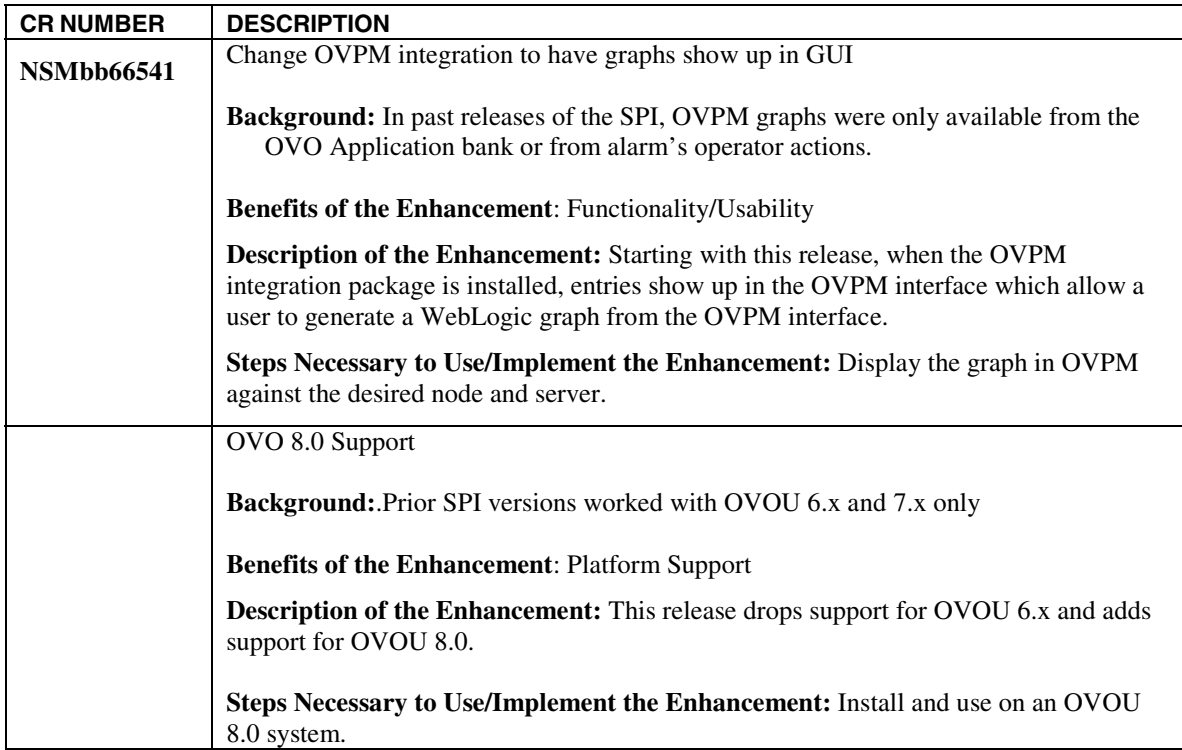

# **FIXES WITH VERSION A.03.10**

![](_page_7_Picture_118.jpeg)

![](_page_8_Picture_85.jpeg)

![](_page_9_Picture_123.jpeg)

![](_page_10_Picture_124.jpeg)

# **ENHANCEMENTS WITH VERSION A.03.00**

![](_page_10_Picture_125.jpeg)

![](_page_11_Picture_108.jpeg)

![](_page_12_Picture_137.jpeg)

![](_page_13_Picture_137.jpeg)

## **FIXES WITH VERSION A.03.00**

![](_page_13_Picture_138.jpeg)

![](_page_14_Picture_118.jpeg)

![](_page_15_Picture_100.jpeg)

![](_page_16_Picture_108.jpeg)

![](_page_17_Picture_66.jpeg)

# **Chapter 3: Known Problems and Workarounds**

**Problem:** On managed nodes using the DCE agent, the /var/opt/OV/wasspi directory and SiteConfig file are not created when running the SPI Discovery or Configuration applications. The problem may be that the component opctranm may be hung.

**Workaround:** On the management server, run the following commands:

```
ovstop ovoacomm 
rm –f /var/opt/OV/share/tmp/OpC/mgmt_sv/magmgr* 
ovstart opc
```
**Problem:** When using OVO 8.x, and running on a DCE node, automatic applications that run on the management server (including those used by the Discovery application) may not work. This may be because OVO8 has implemented a security layer that is automatic in HTTPS nodes, but not DCE.

**Workaround:** To authorize the WebLogic applications to run properly, the file

/etc/opt/OV/share/conf/OpC/mgmt\_sv/remactconf.xml

must be updated. Merge (if you have previously updated it) or replace this file with the sample authorization file provided with the SPI in

/opt/OV/wasspi/wls/OV/remactconf.xml

After changing this file, please restart the OVO management server processes via:

opcsv –start

NOTE – It is necessary to restart the OVO server each time this file is updated.

**Problem:** When the WebLogic Server is started, multiple WLSSPI-0011.1:  $\frac{1}{2}$  of execute threads used (<VALUE>%) too high messages are displayed in the message browser.

**Workaround:** These messages can be safely ignored when the WebLogic Server is being started.

**Problem:** When the Self-Healing Info application is run on a Windows managed node, the output file may be hidden.

**Workaround:** If you do not see the file, do the following on the managed node:

- 1. Open Windows Explorer.
- 2. From the Tools menu, select **Folder Options**.
- 3. Click on the **View** tab.
- 4. Under Hidden files and folders, select **Show hidden files and folders**.

**Problem:** On a Solaris managed node, the ddflog and dsilog processes hang. The error message WASSPI-1: Unable to create the lock file /var/opt/OV/wasspi/wls/datalog/ddflog.lck. File already exists. is reported and running the command  $ps$  –1 shows that the ddflog coda and ddflog or dsilog processes are hung.

**Workaround:** On each Solaris managed node on which the problem occurs, do the following:

1. In the /var/opt/OV/wasspi/wls/conf/SPIConfig file, set the DATA\_LOGGING\_EXECUTABLE\_NAME property after the "#--------- Dynamic definitions -----------" entry. DATA\_LOGGING\_EXECUTABLE\_NAME explicitly sets the data logging program that is used (normally, the collector automatically determines the data logging program to use).

If you are running OVPA, set the property to the following value:

DATA LOGGING EXECUTABLE NAME=/opt/perf/bin/dsilog

If you are running CODA, set the property to the following value:

DATA\_LOGGING\_EXECUTABLE\_NAME=/opt/OV/bin/OpC/monitor/ddflog\_coda

2. Kill the hung ddflog\_coda and ddflog or dsilog processes.

Example excerpt from the SPIConfig file after setting the property:

```
UDM_GRAPH_CAPACITY=50000 
UDM_PERF_CAPACITY=50000 
#--------- Dynamic definitions ----------- 
DATA_LOGGING_ENABLED=TRUE 
DATA LOGGING EXECUTABLE NAME=/opt/perf/bin/dsilog
```
- **Problem:** The metrics WLSSPI-0223 and WLSSPI-0224 are no longer available. Refer to "Fixes with Version A.02.04" for more information. The metrics WLSSPI-0220-WLSSPI-0222 and WLSSPI-0227-WLSSPI-0235 0224 are no longer available. Refer to "Fixes with Version A.03.00" for more information.
- **Problem:** The "View Graphs" application does not work.

**Workaround:** On the OVPM Windows system, copy the file:

```
 \Program Files\HP Openview\newconfig\WLSSPI_Graphs.txt
to: 
  \Program Files\HP Openview\newconfig\VPI_GraphsWLSSPI.txt
```
**Problem:** On Linux nodes, the "Configure SPI" or "Discovery" application can fail without configuring the SPI on the managed Linux node. This happens because some of the configuration processes require uudecode to be present on the local node.

**Workaround:** Ensure that uudecode is installed on the target managed node. It is available in the SHARUTILS package.

**Problem:** The "Start WebLogic" and "Stop WebLogic" applications fail on Windows nodes if the USER or SERVERn\_USER configuration property is set. The application is trying to run the "su" command, which is only available on UNIX.

**Workaround:** Do not set the USER or SERVERn\_USER property when configuring the SERVERn\_START\_CMD or SERVERn\_STOP\_CMD properties for Windows nodes.

**Problem:** The SPI's configuration log /var/opt/OV/wasspi/wls/log/config.log on a managed node grows without being managed for size. This file is appended to whenever the SPI's configuration is run, either manually or when the discovery process finds a change that requires configure to run (such as a WebLogic server being added or removed). Unless there are frequent changes to the environment requiring reconfiguration, this should not be a problem.

**Workaround:** Manually delete the file if it gets too large.

**Problem:** WebLogic Server SPI cannot locate and therefore is unable to monitor the WebLogic log file when WebLogic Server is not started from the HOME directory. **This is only a problem in WebLogic Server 6.0 and 6.1.**

The location and name of the WebLogic Server log file is specified in the WebLogic Administration Console in the "Logging" tab on the server configuration page. If this log file is specified with a relative path, this path is relative to the directory in which the WebLogic Server is started. The default is the WebLogic home (WL\_HOME) directory specified when the WebLogic SPI is configured. The startup scripts installed by BEA start WebLogic Server from its home directory.

No means currently exists for querying the server for its startup directory. So, if the WebLogic Server is started up in a directory other than  $W<sub>L</sub>$  HOME and the log file is specified as a relative path, the WLSSPI may not be able to locate and monitor the WebLogic Server log file.

#### **Workarounds (choose either A, B, or C)**:

**(A)** Configure the LAUNCH\_DIR variable in the WebLogic Server SPI configuration file to define the location of the WebLogic Server startup directory. Please see Chapter 2 of the User's Guide for details.

**(B)** Ensure that WebLogic Server is started from the WL\_HOME directory, which is the default if you use the startup scripts provided by BEA. Also, note that the WLSSPI will not recognize a fully qualified path name for the log file. You must use a relative path for the WebLogic Server log file in order for it to be located and monitored by the WLSSPI.

#### *Or*

**(C)** In the WLS-SPI configuration file, include the fully qualified name(s) of the WebLogic Server logfile(s) you want to monitor. For multiple logfile entries, separate each logfile name with a comma.

To edit the file:

(1) Run the **WLSSPI**→**WLSSPI Admin**→**Config WLSSPI** application to edit the file. (2) Insert an additional line beginning with keyword SERVER<*n*>\_LOGFILE as shown below, followed by the fully qualified file name: SERVER<n>\_LOGFILE = <*path*>/<*file\_name\_1*>,</<*path*>/<*file\_name\_2*> (3) Save the file and deploy to the node.

**NOTE**: This workaround is an enhancement to the syntax as documented in the *HP OpenView Operations Smart Plug-in for BEA WebLogic Server Configuration Guide*.

**Problem:** Two Netscape Navigator browser windows are launched when running the View Graphs application. The top window obscures the OVPM function buttons in the lower window.

**Workaround:** This problem only occurs with Netscape Navigator version 4.79. Use Netscape Navigator version 6.0 or higher.

**Problem:** The Web browser cannot be launched from an operator action after you have correctly configured the WLS-SPI as instructed in the "Configure the Management Server to Launch your Web Browser" task in chapter 2 of the *HP OpenView Operations Smart Plug-in for BEA WebLogic Server Configuration Guide*.

#### **Workaround:**

1. Stop and restart the agent from a user other than root by entering the following commands on the managed node:

opcagt –kill opcagt –start

- 2. Run the operator action.
- **Problem:** Netscape fails to refresh graphing data. Specifically, when you use Netscape as the browser to graph your data (graphing capability included with Reporter 3.0 or higher), the browser fails to refresh when new selections are made.

For example, in the OVO console after you drag and drop a managed node onto the WLSSPI Admin application *View Graphs*, Netscape appears and displays a blank WLS-SPI graphing page where you can accept or change the following default selections:

Server: *MyServer\_1*  Graph Name: *Serverstat* Data Range: *7 Days* (ending now)

By clicking Draw, you successfully generate the graph.

However, when you select a different server, let's say *MyServer\_2*, you see that the graph that appears after you click the Draw button is the same graph/data as the one you just viewed (for *MyServer\_1*).

#### **Workaround:**

- 1. In Netscape from the Edit menu select **Preferences**→**Advanced**→**Cache**.
- 2. In the segment labeled Document in cache is compared to document on network, select radio button **Never**.
- 3. After successfully generating the first WLS-SPI graph, for any subsequent graphs, always change a minimum of two selections to refresh the data; for example select a different server and a different graph; or select a different graph and a different date range. Any two differing selections work to clear the current graph data from the browser cache.
- 4. **Note**: The underlined text Refresh Graph Now at the bottom of the Web page does not work; when clicked, it may return the error: the parameter is incorrect.
- **Problem:** In version A.02.00, the SPI configuration variables WL\_HOME and SERVER<n>\_WL\_HOME are deprecated and are replaced with the variables HOME and SERVER<n>\_HOME. The original variables are still supported in this release but may not be in future releases. See chapter 2 in the *HP OpenView Operations Smart Plug-in for BEA WebLogic Server Configuration Guide* for SPI configuration details.

# **Chapter 4: Required Patches**

Please ensure that you have the minimum patches installed for your version of the OVO/UNIX management server and managed nodes. If you have the minimum patch installed, you do not need to install the most recent patch.

If you are installing patches for the first time, install the most recent patches listed (as of October 2004). In some cases, the most recent patches listed here may be superseded.

Refer to the "Downloading Patches" section for more information about downloading these patches.

![](_page_22_Picture_66.jpeg)

# **HP-UX Management Server and Managed Nodes**

![](_page_22_Picture_67.jpeg)

![](_page_23_Picture_97.jpeg)

## **Solaris Management Server and Managed Nodes**

![](_page_23_Picture_98.jpeg)

## **Downloading Patches**

To download patches from HP's management software site, do the following:

- 1. Go to the following web site: [http://support.openview.hp.com/patches/patch\\_index.jsp](http://support.openview.hp.com/patches/patch_index.jsp)
- 2. Sign in or register with hp passport.
- 3. Scroll to the bottom of the "Software patches" page.
- 4. Locate "Find by patch name" and enter a patch number.
- 5. Select **Enter** or click **>>**.
- 6. Click "download patch now" to start downloading the patch.
- 7. Repeat steps 4 6 until you have downloaded all the necessary patches.

To download the patches from the hp IT Resource Center:

- 1. Go to the following web site:<http://www.itrc.hp.com>
- 2. Under "maintenance and support (hp products)," select **patch/firmware database**.
- 3. Log in to or register with the site.
- 4. Under "find a specific patch," enter a patch number.
- 5. In the "search results" page, scroll down until you can see all four steps in the "Search again" area.
- 6. In step 2, enter all patches you want to download.
- 7. In step 4, click **search >>**.
- 8. Under the "most recent (hp rating)" heading in the table, select the check boxes next to the patches you are downloading.
- 9. Click **add to selected patch list >>**.
- 10. Click **download selected >>**.
- 11. In the "download items in one operation" area, in step 2, select the desired file format of the patch.
- 12. In the "download items in one operation" area, in step 3, click **download >>** to start downloading the patches. Refer to the documentation that comes with the patch for information on how to install the patch.

# **Chapter 5: Compatibility and Installation Requirements**

## **UPGRADING FROM PREVIOUS VERSIONS**

The WLS-SPI may be upgraded to version A.03.50 from previous versions by following the steps listed in the *HP OpenView Operations Smart Plug-in for BEA WebLogic Server Configuration Guide,* chapter 2, section "How to Upgrade from a Previous Version.".

## **SOFTWARE REQUIREMENTS**

Service Navigator is not required to run the WLS-SPI. However, if you want to view service maps, Service Navigator must be installed.

NOTE – New platforms are shown in **bold and red**

### **MANAGEMENT SERVERS**

![](_page_25_Picture_130.jpeg)

#### **MANAGED NODES**

![](_page_25_Picture_131.jpeg)

<sup>1</sup> Any service pack, sp1 or greater, must be installed on WLS 6.1. WLS-SPI only supports WLS 6.1 with a service pack installed.

# **Chapter 6: SOFTWARE AVAILABILITY IN NATIVE LANGUAGES**

None

# **Legal Notices**

### **Warranty**

*Hewlett-Packard makes no warranty of any kind with regard to this document, including, but not limited to, the implied warranties of merchantability and fitness for a particular purpose. Hewlett-Packard shall not be held liable for errors contained herein or direct, indirect, special, incidental or consequential damages in connection with the furnishing, performance, or use of this material.* 

A copy of the specific warranty terms applicable to your Hewlett-Packard product can be obtained from your local Sales and Service Office.

### **Restricted Rights Legend**

Use, duplication or disclosure by the U.S. Government is subject to restrictions as set forth in subparagraph  $(c)(1)(ii)$  of the Rights in Technical Data and Computer Software clause in DFARS 252.227-7013.

Hewlett-Packard Company United States of America

Rights for non-DOD U.S. Government Departments and Agencies are as set forth in FAR 52.227-19(c)(1,2).

### **Copyright Notices**

©Copyright 2001-2004 Hewlett-Packard Development Company, L.P.

No part of this document may be copied, reproduced, or translated to another language without the prior written consent of Hewlett-Packard Company. The information contained in this material is subject to change without notice.

### **Trademark Notices**

UNIX® is a registered trademark of The Open Group.

Microsoft®, Windows NT®, and Windows® are U.S. registered trademark of Microsoft Corporation.

Linux is a U.S. registered trademark of Linus Torvalds.

Java™ is a U.S. trademark of Sun Microsystems, Inc.